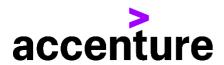

# SUPPLIER'S GUIDE TO INVOICING

## — ACCENTURE COLOMBIA

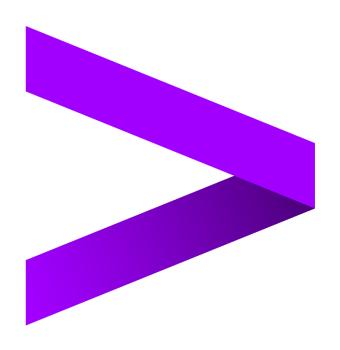

### 1.1 Contents

| 1.1 | Contents                                                     | 2 |
|-----|--------------------------------------------------------------|---|
| 2   | Introduction                                                 | 3 |
| 2.1 | Establishing and maintaining your Accenture supplier profile | 3 |
| 2.2 | Payment terms                                                | 3 |
| 2.3 | Preparing invoices for Accenture                             | 3 |
| 2.4 | Submitting invoices to Accenture                             | 4 |
| 2.5 | Accenture Supplier Standards of Conduct                      | 6 |
| 2.6 | Further information & assistance                             | 6 |
| 2.7 | Accenture companies                                          | 6 |
| 3   | Document Version Control                                     | 7 |

#### 2 Introduction

Dear Supplier, thank you for providing goods or services to Accenture LTDA. Accenture always aims to pay suppliers on time, within the payment terms that have been agreed and will also follow local government regulations. This can only be achieved with the co-operation of our suppliers – please follow the guidelines outlined in this document to ensure that we can meet these targets.

#### 2.1 Establishing and maintaining your Accenture supplier profile

- In case you need to update your supplier profile, you kindly need to log onto our Supplier Registration Portal <a href="http://accenturesupplierportal.com.br/">http://accenturesupplierportal.com.br/</a> and review the data you'd like to update. Please make sure that the contact and payment information that Accenture has is always up to date. If your mailing address, business email address, contact information, banking information or phone numbers change, please notify us as soon as possible. Also, please keep in mind that for bank information updates (and other critical data, such as email, telephone) there will be a cross check carried out by mail or telephone.
- In case you need additional support to update your data in our Portal, you can contact us through the following box <u>Vendormasters-Latam@accenture.com</u>

#### 2.2 Payment terms

 Accenture's standard payment terms are 30 net days from the receipt of a valid legal duly submitted VAT Invoice (Refer to Submitting Invoices, section 2.4), unless alternate payment terms have been agreed and formally documented. Invoice due dates mentioned on the invoice will not be taken into consideration whilst making the payments.

#### 2.3 Preparing invoices for Accenture

Please include all the following information on the invoice.

#### > Information of your company:

- Full legal name of your company or natural person issuing the invoice.
- VAT Identification Number.
- Tax Address.
- Total amount due.
- Detailed description of delivered goods or rendered services (price and quantity, net amount, VAT percentage, VAT amount, gross amount).
- Tax rate or taxes applied.

#### > Accenture information:

- Accenture VAT number and general data: street address, city, zip code and country where goods or services were delivered (Refer to 'Accenture companies', section 2.7).
- Accenture SOW Number, Accenture Purchase Order (PO) number beginning
  with 60xxxxxxxx or 76xxxxxxxx on the invoices (where the goods & services
  are provided against a PO). Note: Accenture will not be liable for late payment
  fees if a PO number has been provided to the supplier but not included on the
  invoice.
- E-mail address of the Accenture contact who requested the goods or services.
   Note: This employee will be asked to confirm receipt of the goods or service and verify the accuracy of the invoice before the payment can be released. This is essential if no PO/SOW number has been provided.

#### 2.4 Submitting invoices to Accenture

Please note that Accenture will only pay you in case you have a formal order from Accenture in one of the following tools:

- **a) Ariba BuyNow -** This tool is only applicable for invoicing goods only or non-electronic documents.
- Accenture requires a Purchase Order (PO) for all purchases. Please request a
  PO# before providing any services so that you don't have any risk of delaying
  your payments or being now compliant with Accenture policies. In case of any
  doubt please contact procurement.support@accenture.com
- If you are providing goods and services to Accenture under more than one PO, you must invoice for each PO separately. Only one PO can be referenced per invoice.
- The details and item-wise breakup on the invoice must match exactly with the description noted on the PO (for example, the 'Bill To' address must match exactly that outlined in the PO). Always reference the appropriate PO line item number for each line item on the invoice.
- Please note that a Purchase Requisition Number ("PRXXXXX") will not be accepted, please reference only a valid PO number (ex "60xxxxxxxx or 76xxxxxxxx").
- Invoice value/quantity should **not** exceed the PO value/quantity. In case of any issues please contact your Accenture requestor to update the PO as required.
- Suppliers must issue all invoices on a timely basis. Kindly submit all invoices
  within 5 business days from the invoice date and within the calendar year.
  Invoices of previous years will be rejected.
- Send the original invoice to the following mailbox: <u>fact.electronicaprov@accenture.com</u>. Suppliers should send the PDF invoice and the XML file (validated by DIAN).
- Failure to issue or submit invoices on a timely basis may result in payments being delayed. In no event shall Accenture be liable for any fees, costs, expenses or other charges where invoices are not submitted accurately or in a timely manner.

- **b) IQN** This tool is only applicable for staffing agencies providing Time & Material Services.
- You should approve the WO in the system. If you are to submit invoices through IQN tool, you should have already be contacted by Accenture regarding you training in the matter. Contact <a href="mailto:cxhelpdesk@accenture.com">cxhelpdesk@accenture.com</a> for further assistance.
- Generate your invoice accordingly with the Invoice Report generated in the system.
- The details and item-wise breakup on the invoice must match exactly with the description noted on the Invoice Report (for example, the 'Bill To' address must match exactly that outlined in the Invoice Report).
- Suppliers must issue all invoices on a timely basis. Kindly submit all invoices within **5 business days** from the invoice date and within the calendar year. Invoices of previous years will be rejected.
- Send the original invoice to the following mailbox: fact.electronicaprov@accenture.com.
- Failure to issue or submit invoices on a timely basis may result in payments being delayed. In no event shall Accenture be liable for any fees, costs, expenses or other charges where invoices are not submitted accurately or in a timely manner.
- **c) Fieldglass** This tool will be used for <u>electronic invoicing of services and goods</u> and all other requests not contemplated in the tools mentioned above.
- You will receive the invitation request to the tool by mail. Once the invitation is accepted, you will be able to invoice through it.
- To submit your invoices, you must first accept the Statement of Work (SOW) in the system by going to <a href="http://sow.accenture.com/">http://sow.accenture.com/</a>
- Once your Statement is fully approved, you must follow the steps of the invoicing Job Aids. The first step is to enter the SOW of the contract, go to the "Characteristics" tab and select the line (Milestone) that you want to bill and make the billing request request. Once the request is submitted, your Responsible Buyer within Accenture will receive the order and approve it if agreed. As soon as you receive approval from the Milestone, you must generate your invoice following the Colombian billing criteria and attach the PDF and the XML file to the Milestone.
- The details on the invoice must exactly match the description stated in the Milestone (for example, the billing address must exactly match the one described in the SOW). Always reference the SOW number listed for each invoice that functions as your Purchase Order in this tool.
- Suppliers must issue all invoices on time. In accordance with the contract for this tool, the deadline for sending invoices is **5 business days** from the date of issue of the invoice and within the calendar year. Invoices from previous years will be rejected.
- Please **DO NOT** send original invoices to the shared mailbox or to the person
  who ordered the goods or services. If the requestor needs a copy, they can
  attach a copy, or any supporting material of the service provided when making
  the billing request in the system.
- Failure to issue or submit invoices on a timely basis may result in payments being delayed. In no event shall Accenture be liable for any fees, costs, expenses, or other charges where invoices are not submitted accurately or in a timely manner.

- All supplier materials are uploaded into the <u>SAP Fieldglass Reference Library</u>
- For help submitting your invoices, please contact <u>Vendormasters-</u> Latam@accenture.com or BA.RTP.FG.Payables@accenture.com.
- d) **SAP RE-FX** This tool is only applicable for Real Estate Management.

  Landlords must follow guidelines provided by Local Workplace Team. Each new Landlord should receive instructions from Local Workplace at or around lease execution.

#### 2.5 Accenture Supplier Standards of Conduct

Accenture is committed to conducting its business free from unlawful, unethical or fraudulent activity. Suppliers are expected to act in a manner consistent with the ethical and professional standards of Accenture set forth in the Accenture Supplier Standards of Conduct, including reporting promptly unlawful, fraudulent or unethical conduct. Accenture has established reporting mechanisms and prohibits retaliation or other adverse action for reporting such conduct. A copy of the Accenture Supplier Standards of Conduct can be found at the following address: <a href="https://www.accenture.com/codeofbusinessethics">www.accenture.com/codeofbusinessethics</a>.

#### 2.6 Further information & assistance

Please note that the email address <u>fact.electronicaprov@accenture.com</u> is for invoice submission only – vendors submitting invoices via tools such as IQN, Ariba Network & Fieldglass should not use this mailbox. All queries, concerns or statements should be routed through our customer support team at <u>asc.rtp.co@accenture.com</u>.

#### 2.7 Accenture companies

#### > ACCENTURE LTDA

**VAT (NIT)**: 800.110.980-7

Legal Address: Carrera 7 N° 71-52 Torre A Piso 10, Bogotá

## **3 Document Version Control**

Owner: LATAM P+ Lead

**Reviewer:** Accenture Payables Lead and LATAM P+ Lead

**Review Frequency:** Bi-annually

| Version # | Date       | Reason for Change                                                                                                    |
|-----------|------------|----------------------------------------------------------------------------------------------------|
| v1.0      | 21/07/2020 | Transfer of existing supplier guide into new global template                                                                  |
| v1.1      | 15/10/2020 | Amendments to section 2.4 (addition of IQN / Fieldglass)                                                                      |
| v2.0      | 1/10/2021  | Accenture Supplier Standards of Conduct moved to section 2.5 & Minor addition to contact details of Fieldglass to section 2.4 |
| v3.0      | 10/08/2022 | Amendments to section 2.4 (addition to Ariba BuyNow & Fieldglass)                                                             |
| v3.1      | 08/11/2022 | Guidelines have been updated for further context & Amendment to section 2.4 (Fieldglass tool paragraph has been updated).     |
| v4.0      | 16/11/2023 | Addition to section 2.4 (RE-FX) & Addition to section 2.6 & Minor cosmetic amendments                                         |
| v5.0      | 22/05/2024 | Amendment to section 2.1 & Amendment to section 2.4                                                                           |

Copyright © 2024 Accenture All rights reserved.

Accenture and its logo are trademarks of Accenture.